| TecTool Professional                            |              |                           |                     |   | 🐵 🖬 🗆 💥      |  |  |  |
|-------------------------------------------------|--------------|---------------------------|---------------------|---|--------------|--|--|--|
| Touchpanel & PC Integration                     |              |                           |                     |   |              |  |  |  |
| Allgemeines                                     |              |                           | TecControl          |   |              |  |  |  |
| Funktionsumfang                                 | Basis        |                           | Auto Reboot         | ? | Aus ~        |  |  |  |
| Edition                                         | Universal    |                           | Geräteüberwachung   | ? | Nein 🗸       |  |  |  |
| IP Adresse                                      | 192.168.0.2  |                           | Multi-Touch Gesten  | ? | Ein v        |  |  |  |
| Port                                            | 49998        |                           | Windows Taste       | ? | Ein ~        |  |  |  |
| Update                                          | Hand 🗸 Jetzt | ✓ Jetzt Schreibschutz UWF |                     | ? | Aus v        |  |  |  |
| Autostart ?                                     | Nein ~       |                           | Bildschirmsteuerung | ? | A ~ 3 ~      |  |  |  |
| Noch kein Telegramm empfangen                   |              |                           | Remote-Software     | ? | Keine v      |  |  |  |
| TecMessage                                      |              |                           | Visu Starter        |   | <b>•</b>     |  |  |  |
| Design                                          | TecSupport 🗸 |                           | QuadClient          | ? | Starten      |  |  |  |
| Slogan:                                         |              |                           | Server IP           |   | 192.168.0.11 |  |  |  |
| powered by SmartHomeTools www.SmartHomeTools.de |              |                           | Konfiguration       | ? | Öffnen       |  |  |  |
| *zweite Zeile für Visu-Startbildschirm          | ols.ae       |                           | Kiosk / Autostart   | ? | Nein ~       |  |  |  |
|                                                 | BMARTHON     | VI                        | E <b>TOOLS</b> .DE  |   |              |  |  |  |

# TecTool

# Setting up failure monitoring for PEAKnx panels

Legal notes

The product names mentioned in this document may be brands or registered trademarks of their respective owners. These are not explicitly labeled with """ or "@".

© PEAKnx GmbH Otto-Röhm-Strasse 69 64293 Darmstadt Germany

www.peaknx.com info@peaknx.com Document version: 1.0 Date: 05.09.23 **Note:** The device monitoring function is not included in TecTool Basic for PEAKnx, but only in the TecTool Plus software.

You can purchase the Plus version here: https://www.smarthometools.de/produkt/tectool/.

## Requirements

• Make sure that at least TecTool version 3.5.0 is installed.

Note: You will find more information on the installation in the TecTool Quickstart.

 For TecTool installations as of version 3.4, press the "Jetzt" (Now) button in the Update tab and update the programme to the current version.

|                             | TecTool Prof | essional v3.5.1 🖴 🕲 🖬 👝 💥    |  |  |  |  |  |  |  |
|-----------------------------|--------------|------------------------------|--|--|--|--|--|--|--|
| Touchpanel & PC Integration |              |                              |  |  |  |  |  |  |  |
| Allgemeines                 |              | TecControl                   |  |  |  |  |  |  |  |
| Funktionsumfang             | Basis        | Auto Reboot ? 12Uhr-Täglic v |  |  |  |  |  |  |  |
| Edition                     | PEAKnx       | Geräteüberwachung ? Nein ~   |  |  |  |  |  |  |  |
| IP Adresse                  | 10.2.42.98   | Multi-Touch Gesten ? Ein ~   |  |  |  |  |  |  |  |
| Port                        | 49998        | Windows Taste ? Ein ~        |  |  |  |  |  |  |  |
| Update                      | Hand V Jetzt | Schreibschutz UWF ? Aus ~    |  |  |  |  |  |  |  |
|                             |              |                              |  |  |  |  |  |  |  |

 If no update is available via the displayed button or your version is older than 3.4, the version is too old for an automatic update. Delete the old TecTool folder and download the current version <u>here</u>.

### Activating the device monitoring

• In the field Geräteüberwachung (Device monitoring) select "Ja" (Yes) to activate it.

| ssional v3.5.1      | 1 | ® <b>.</b> _ :  | $\approx$ |
|---------------------|---|-----------------|-----------|
| C Integration       |   |                 |           |
| TecControl          |   |                 |           |
| Auto Reboot         | ? | 03Uhr-Täglici 🗠 |           |
| Geräteüberwachung   | ? | Nein 🛩          |           |
| Multi-Touch Gesten  | ? | Nein<br>Ja      |           |
| Windows Taste       | ? | 54              |           |
| Schreibschutz UWF   | ? | Aus v           |           |
| Bildschirmsteuerung | ? | A ~ 3 ~         |           |

- From this moment on, the TecTool responds to monitoring requests. To send such requests, you can send a UDP telegram TecControl; Ping to the IP address and port specified in the TecTool via any system. The TecTool will then respond with a PingAntwort (Ping response). With a watchdog or similar, you can use this to implement failure monitoring.
- You can find more details in the TecTool documentation in the installation folder.
- For the Gira Home/FacilityServer ready-to-use modules are available that enable setup in just a few minutes. Simply download them at https://www.smarthometools.de/logik-download/ and import them into the *Gira Experte*. In the downloaded folder, you will also find a "Global Library" that you can use in the *Gira Experte*. For monitoring, use the "TecControl Basis" module.

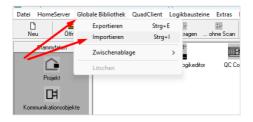

|                           |      |   |     | uchpa<br>cTool\1 | anel<br>'ecControl Basis (v3.4 - www.TecSu | pport.de)             | 010 |   |                  |
|---------------------------|------|---|-----|------------------|--------------------------------------------|-----------------------|-----|---|------------------|
|                           |      |   | -53 |                  | E01 IP Adresse/Hostname                    | A01 Debug             |     | - |                  |
|                           |      |   | - 4 |                  | E02 Port                                   | A02 Erweiterungen E01 | 0   | - | Ausgangs-Box     |
| Eingangs-Box (ID:3337)    | •    |   | -   |                  | E03 Direktbefehl                           | A03 TecTool Online    | 0   |   | aut Online -RM-  |
| System Neustart -I-       | 083- |   | -   |                  | E04 Neustart                               | A04 TecTool Offline   | 0   |   | out Offline -RM- |
| System Herunterfahren -I- |      |   | -   |                  | E05 Herunterfahren                         |                       |     |   |                  |
| Display ein/aus -S-       | 083= |   | -   |                  | E08 Monitor ein/aus                        | 1                     |     |   |                  |
| Bildschirm-Tastatur -I-   |      | _ | -   | 1                | E07 TecTool Überwachung ein/aus            | 1                     |     |   |                  |
| DC Design -S-             | 083= | - | -   |                  | E08 Zyklus in Sekunden                     | 1                     |     |   |                  |
| Display Helligkeit -W-    | 083- |   | -   |                  | E09 Tastatur einblenden                    | 1                     |     |   |                  |
| Systemlautstärke -W-      | 063= |   | -   |                  | E10 QC Design                              | 1                     |     |   |                  |
|                           |      |   | -   |                  | E11 Display Helligkeit                     | 1                     |     |   |                  |
|                           |      |   | -   |                  | E12 Systemlautstärke                       | 1                     |     |   |                  |

 After the import, you will find the pre-wired module including internal objects, which, after entering the IP and port from the TecTool, outputs the desired messages via the outputs A03 + A04.

### Support

If you have unexpected problems, please contact our support:

- Mail: support@peaknx.com
- Create ticket: https://helpdesk.peaknx.com/
- Phone: +49-6151-279 1825

www.peaknx.com